## Печать сертификата

В Астрал Отчет 5.0 распечатать бланк сертификата можно двумя способами:

1. Нажмите на профиль в правом верхнем углу (1) и в выпадающем списке выберите Организации (2):

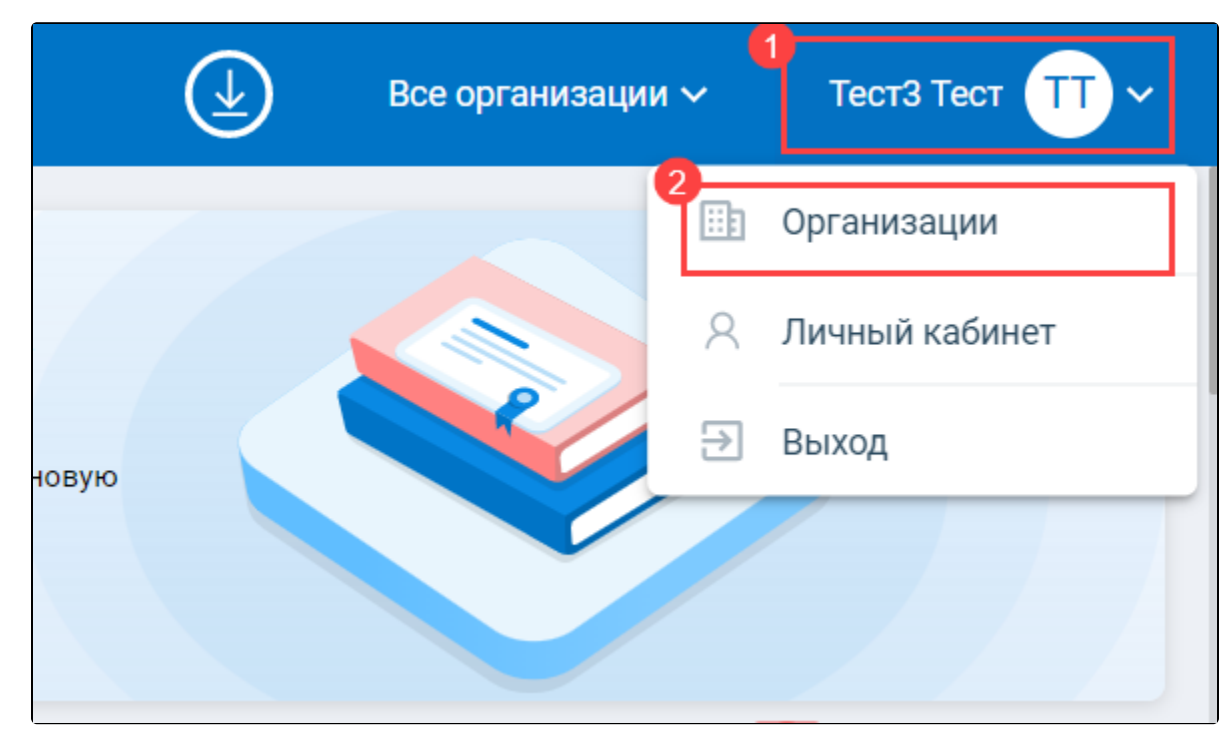

На карточке нужной организации Подробнее (1) Сертификат (2):

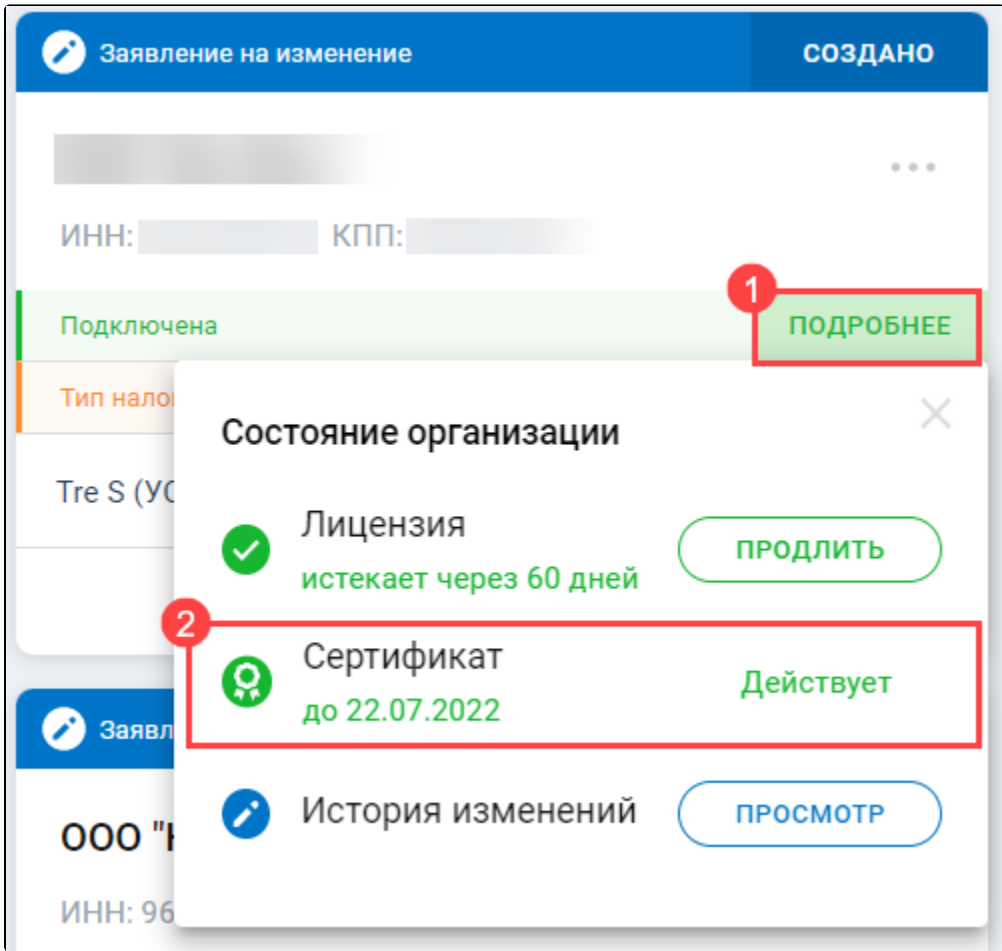

В открывшемся окне Просмотр сертификата можно скачать (1) или распечатать (2) сертификат:

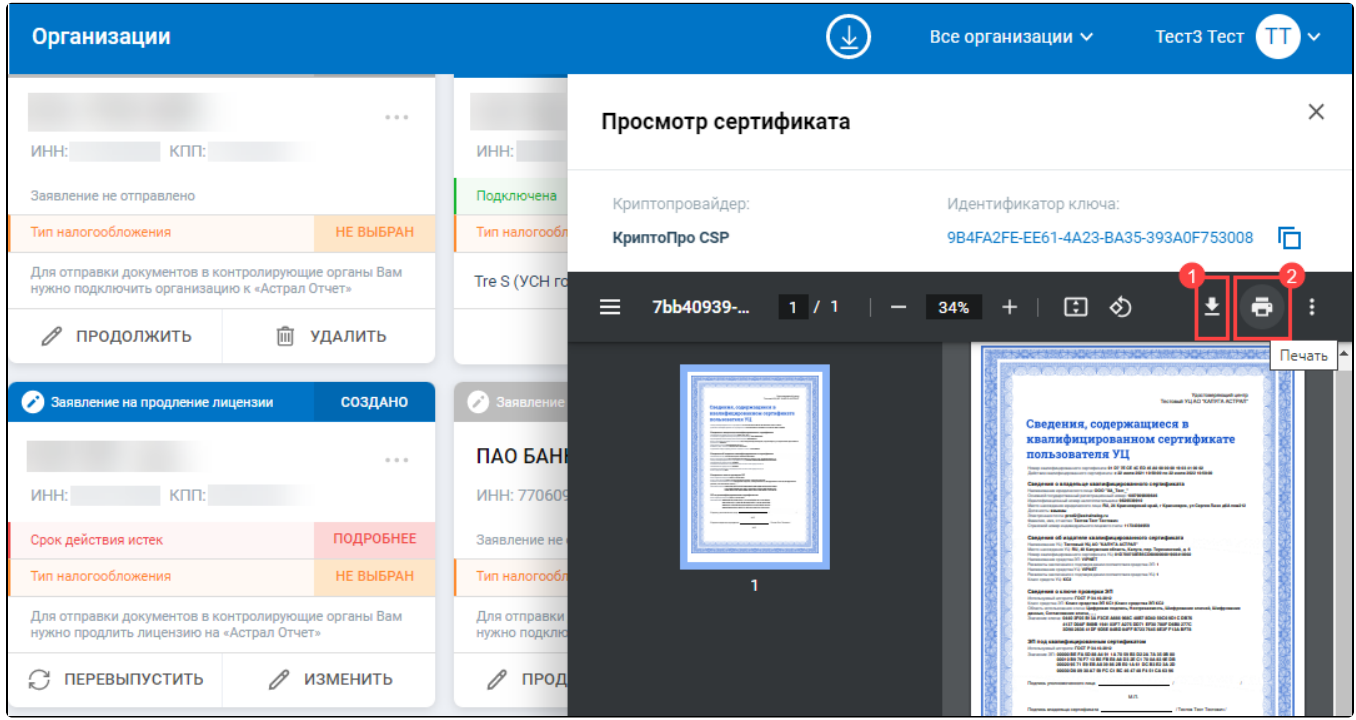

2. На главной странице нажмите иконку сертификата:

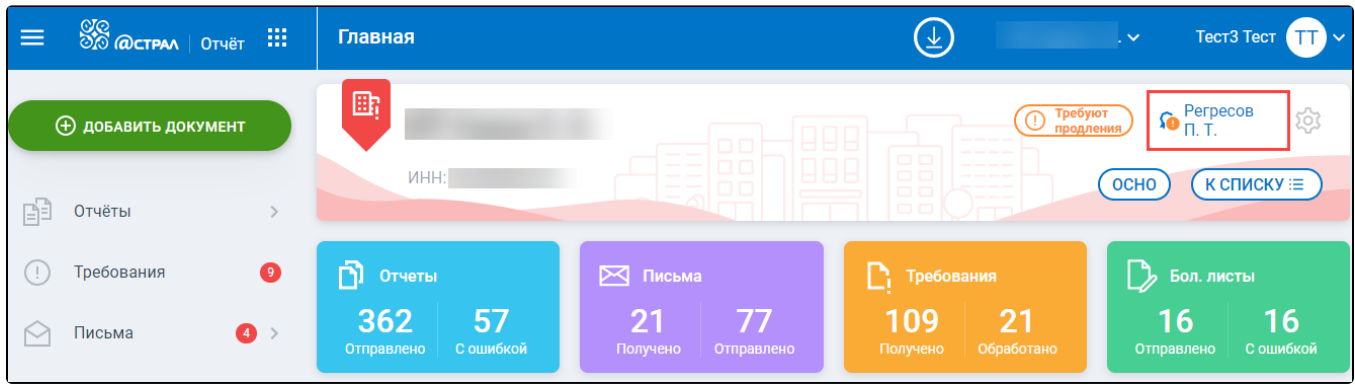

В открывшемся окне Просмотр сертификата можно скачать (1) или распечатать (2) сертификат:

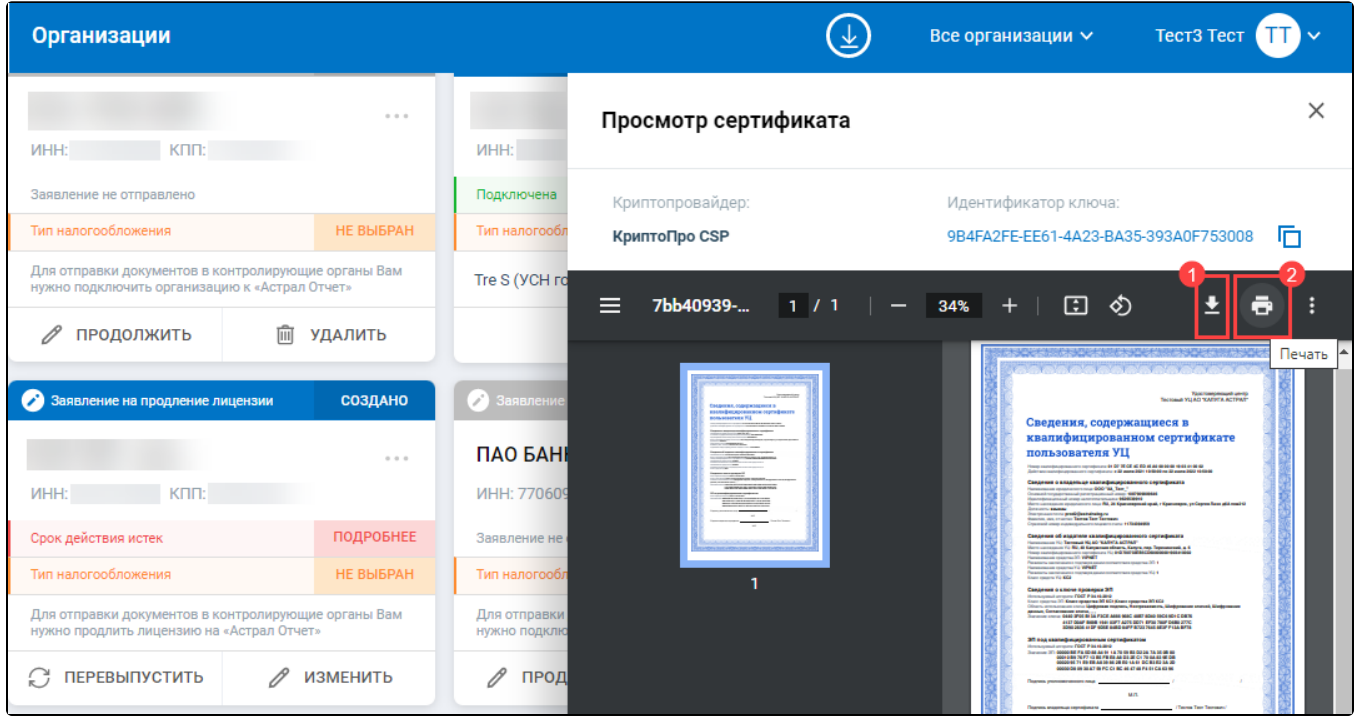